## **Àrea privada**

Per accedir a aquesta informació cal que et validis amb el teu usuari i contrasenya.

## **Accés**

Utilitza l'enllaç '*Log In*' que trobaràs a la part superior dreta de la teva pantalla.

Apareixerà un formulari, introdueix-hi les teves credencials (usuari i contrasenya), que prèviament el personal del CSUC t'ha fet arribar, i clica el botó '*Log In*'.

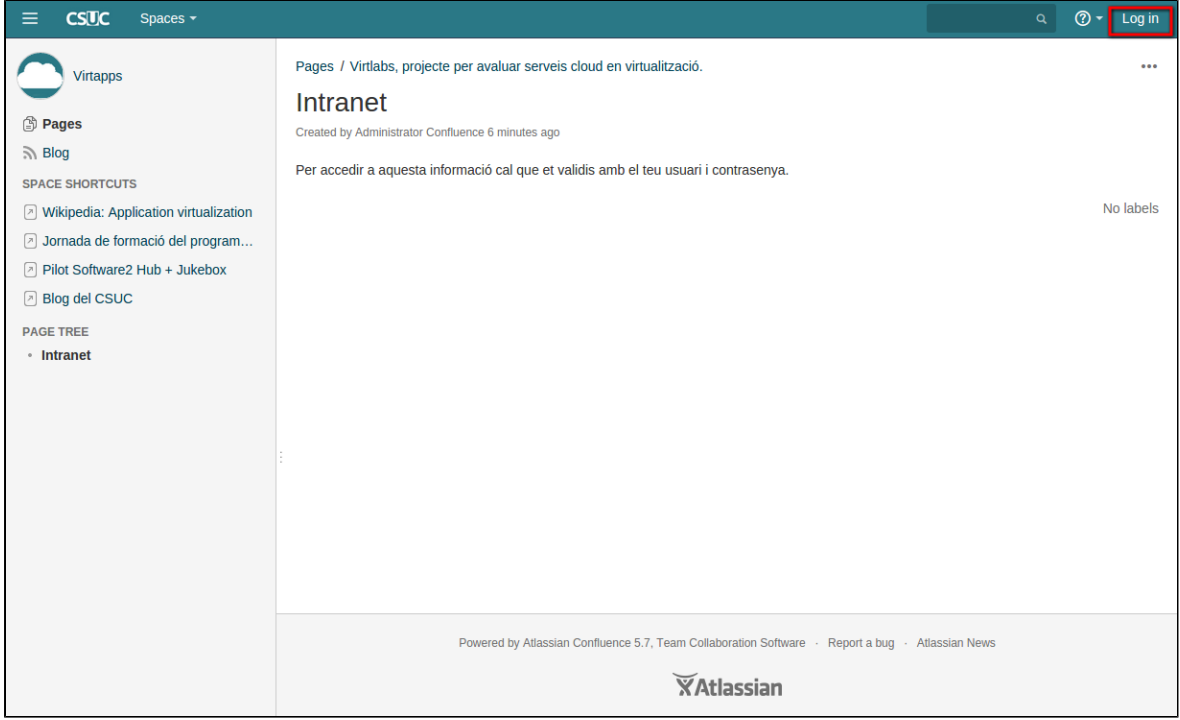

En cas que no recordis la teva contrasenya pots utilitzar l'enllaç '*Forgot your password*' per recuperarla. Rebràs un correu de verificació amb les instruccions a seguir.